## Research Databases

## **How to Access the Databases**

➤ Go to the LRC WEBSITE → Click on right-hand column)

Research Databases

(found on the

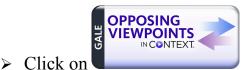

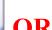

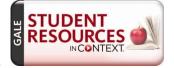

> Login Password →

## **Get Started**

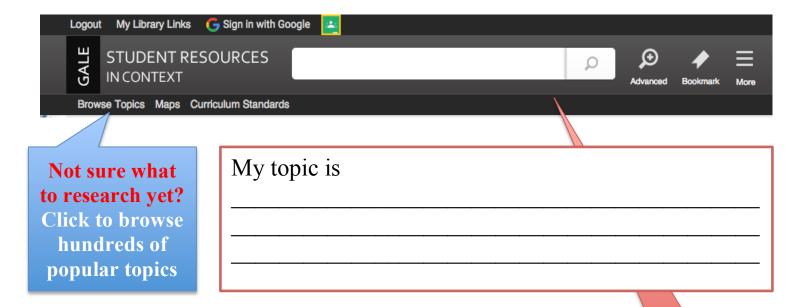

Do you know what you're looking for?
Type-in a specific topic

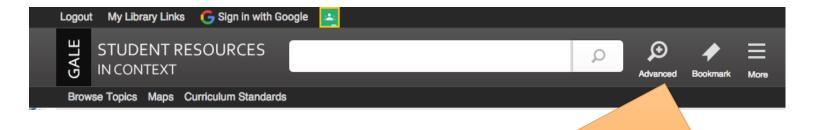

Click HERE to conduct an advanced search, request specific content types & formats, and request research results within a certain Lexile level.

Search

When you click ADVANCED, you will get a drop-down screen that looks like this:

You can specify and narrow **Content Type** down a specific Academic Journals Audio Biographies content type. Creative Works Case Overview Critical Essays Images Magazines News Plot Summary Primary Sources Reference Videos Websites Content Level Basic Intermediate Advanced Lexile Range 200L to 400L You can request 300L to 500L 500L to 700L research materials 650L to 850L based on your 750L to 950L 850L to 1050L Lexile level. 950L to 1075L 1000L to 1100L 1050L to 1150L 1100L to 1200L 11001 to 10001 Minimum Maximum Minimum value is 0 and maximum is 1600

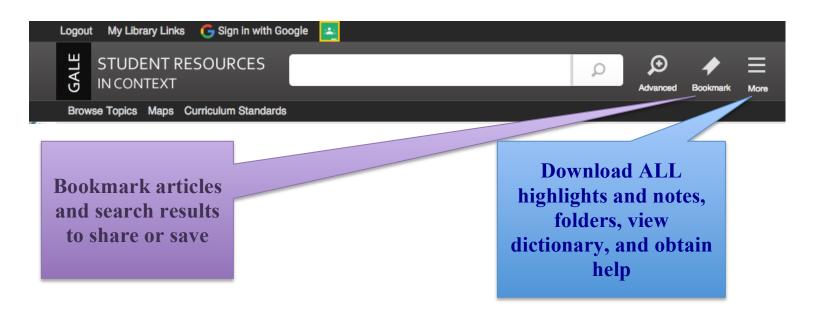

When you click MORE, you will get a drop-down screen that looks like this:

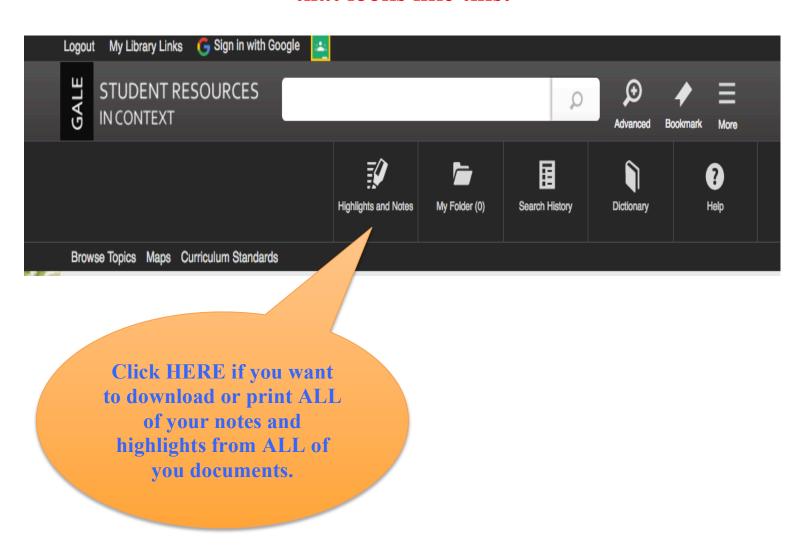

## **Tools** Obtain, download, or upload citation information to EasyBib or Google Drive: Formats $\rightarrow$ MLA $7^{th}$ Ed. & APA $6^{th}$ Ed. Citation Tools Email **Email PDF or Plain Text Articles or** search results Download Upload or download articles with notes Print and highlights to Google Drive or Highlights and Notes (b) computer. Save **Downloading to Google Drive is** the BEST way to safely ensure Share your research content (notes, Translate highlights, articles, citations, etc.) and have it available 24 hours a day, 7 days a week. View highlighted content and notes

Translate to 13 different languages